# HOW2REMO

Dokumentation zum REMO Workshop am Max-Planck-Institut für Meteorologie

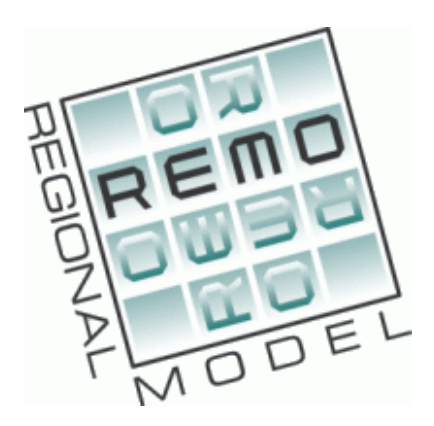

Katharina Bülow, Stephanie Fiedler, Ksenia Glushak, Laura<br>Niederdrenk, Ralf Podzun, Swantje Preuschmann, Christine<br>Radermacher, Thomas Raub, Armelle Remedio, Sahar Sodoudi,<br>Christof Wilhelm

Hamburg Stand Juli 2010

# Inhaltsverzeichnis

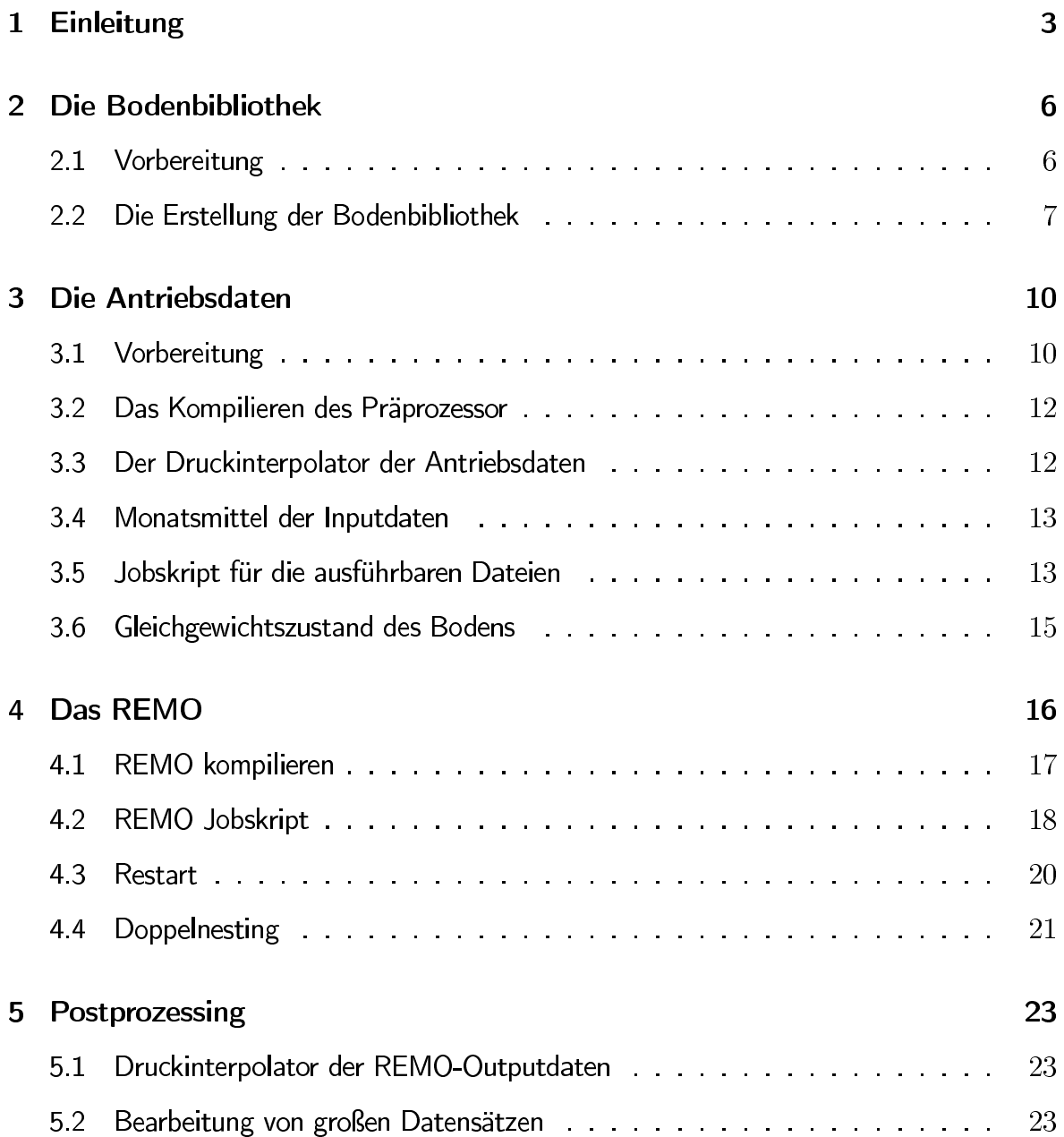

## Einleitung

Diese Anleitung gibt einen Überblick über die notwendigen Prozesse für das Aufsetzen von Experimenten mit dem REgionalen KlimaMOdell REMO. Die wesentlichen Prozesse sind das Erstellen der Bodenbibliothek, die Interpolation der Antriebsdaten, das Kompilieren von REMO sowie die Joberstellung für das Modellexperiment. Bevor diese Schritte bearbeitet werden, ist es empfehlenswert einen Experimentplan aufzustellen. Die folgenden Überlegungen sollten dabei berücksichtigt werden, wenn man mit REMO rechnen möchte:

WO möchte ich rechnen:

- · Wo befindet sich das Gebiet, in dem ich mit REMO rechnen möchte? Die Gebietswahl bestimmt, ob das Modellgebiet rotiert wird. Wenn das Experiment mit vorhandenen Läufen verglichen werden soll, ist es sinnvoll eine existierende Rotation zu übernehmen. Wenn es sich um ein noch nicht gerechnetes Modellgebiet handelt, müssen die reelle Länge und die Breite des rotierten Nord- bzw. Südpols und der linken unteren Gitterbox des Einzugsgebietes im rotierten Koordinatensystem berechnet werden. Liegt das gewünschte Gebiet zwischen 40°N und 40°S, ist keine Rotation nötig.
- Auf welchem Computer möchte ich rechnen? Verschiedene Großrechner verwenden unterschiedliche Compiler. Hierbei wird zwischen massiv parallelen Rechnern und Vektorcomputern unterschieden. Für beide Arten gibt es unterschiedliche REMO Versionen. Die aktuelle Version REMO2009 MPI ist für massiv parallele Rechner (IBM) konzipiert, wofür derzeit keine nichthydrostatische Version verfügbar ist. Die nichthydrostatische REMO Version kann nur auf einem Vektorcomputer (NEC) gerechnet werden. Die Supercomputer produzieren aus rechentechnischen Gründen unterschiedliche Ergebnisse, was beim Vergleich der Ergebnisse zu berücksichtigen ist.

WIE möchte ich rechnen:

- In welcher Auflösung möchte ich rechnen? Brauche ich mehr als eine Nestung? Ein mehrfaches Nesten wird eingesetzt, um große (Faktor 10) Skalensprünge von den antreibenden Modellergebnissen auf das REMO Gitter zu vermeiden. Beispielhaft kann ein REMO Experiment mit 10km horizontaler Auflösung mit Globalmodelldaten in T106 Auflösung angetrieben werden, wohingegen bei gröberer Auflösung der Antriebsdaten ein Doppelnesten mit einer Zwischenstufe von 50km horizontaler Auflösung empfohlen wird. Dabei ist der Antrieb für die erste Nestungsstufe das Globalmodell z.B. ECHAM5, wohingegen für die zweite, feinere Nestung die Ergebnisse aus der ersten REMO Simulation als Antrieb verwendet werden. Die horizontale Auflösung und die Wahl des Antriebs bestimmt demnach die Anzahl der Nestungsstufen. Die vertikale Aufteilung in REMO besteht standardmäßig aus 27 Leveln und ist von der vertikalen Auflösung der Antriebsdaten weitestgehend unabhängig. Optional kann mit bis zu 49 Leveln gerechnet werden.
- · Welche REMO-Version ist für meine Anwendung optimal? Ralf Podzun ist für diese Frage der beste Ansprechpartner.
- Habe ich die richtige REMO-Version? Kleine Änderungen in der Modellversion, z.B. eine probeweise Änderung des Zeitschritts, können Fehler produzieren, die auch dem erfahrenen REMO-Nutzer unterlaufen und nicht unbedingt sofort auffallen.

WAS möchte ich rechnen:

· Welche Art von Experiment möchte ich durchführen? Es wird prinzipiell zwischen Szenario-, Kontroll- und Validierungslauf unterschieden. Kontroll- und Szenarioexperimente werden mit Anfangs- und Randwerten aus den Ergebnissen eines globalen Klimamodells angetrieben, was für REMO in der Regel aus der Ausgabe von ECHAM5 aufbereitet wird. Hierbei wird der Kontrolllauf (Vergangenheit) mit beobachteten Treibhausgaskonzentrationen angetrieben, während Szenarioläufe (Zukunft) Treibhausgaskonzentrationen verwenden, die auf verschiedenen Annahmen hinsichtlich der Entwicklung verschiedener sozioökonomischer Faktoren beruhen (Details siehe IPCC-SRES). Standardszenarien, die in REMO Experimenten bislang höher aufgelöst wurden, sind die Szenarien A1B, A2 und B1. Im Gegensatz dazu ist ein Validierungslauf durch Reanalyseantrieb, z.B ERA-40 und ERA-Interim, und durch Antrieb mit operationellen Daten gekennzeichnet. Die Experimentart entscheidet welcher Antriebsdatensatz benötigt wird und somit welche Programme zur Erzeugung des Antriebs verwendet werden.

Anhand des Beispiels eines Kontrolllaufs mit ECHAM5-Antrieb wird im Folgenden schrittweise das Aufsetzen eines REMO Experiments auf dem DKRZ-Großrechner blizzard erklärt. Weiterführende Informationen können im ThyREMO Wiki in englischer Sprache nachgelesen werden. Zum Arbeiten loggt man sich zunächst von einer Konsole auf dem Supercomputer ein:

Befehle für die Konsole:  $>$  ssh -X blizzard

Der Zugang kann beim DKRZ beantragt werden. Die Verzeichnisstruktur des Rechners ist unter http://www.dkrz.de/dkrz/services/P6\_docs/P6-howto5#Filesystems erklärt, wobei darauf zu achten ist, welche Daten im System gesichert werden. Für den Zugriff auf die Jobqueue der blizzard und die Rechenzeitabrechnung ist eine Gruppenzuweisung erforderlich. Weiterhin wird zur Kennzeichnung der Experimente jedem Anwender von REMO eine eigene Nutzernummer zugewiesen. Beide Vorgänge werden durch Ralf Podzun koordiniert.

## Die Bodenbibliothek

#### Vorbereitung  $2.1$

### • Man kopiere sich

- *bodlib kit.tar.gz*
- *gtopo.tar.gz* (Informationen zur Topographie)

von

- \$*ralf* = */work/mh*0140*/k*204009*/libgen* oder
- $-$  dem archive mit  $p f t p$  unter */hpss/arch/mh*0140*/k*204009*/bodlib*

*in* ein eigenes Verzeichnis und entpackt es (z.B. *gunzip, tar* − *xvf*)

• In seinem eigenem Verzeichnis (z.B. im /work/\$*gruppe/\$userid* auf der **blizzard)** kopiert man das Verzeichnis *BODLIB* und benennt es nach dem geplanten Experi-\$*Gebiet* \$*Aufloesung*

### Befehle für die Konsole:

- > mkdir /work/\$gruppe/\$userid/bodenbib verzeichnis
- > cd /work/\$gruppe/\$userid/bodenbib verzeichnis
- $>$  cp \$ralf/bodlib kit.tar.gz.
- $>$  cp  $\frac{1}{2}$  cp  $\frac{1}{2}$  cp  $\frac{1}{$
- $>$  gunzip bodlib kit.tar.gz
- $>$  gunzip gtopo tar.gz
- > tar -xvf bodlib\_kit.tar
- $>$  tar -xvf gtopo tar
- > cp -p -r BODLIB \$Gebiet \$Aufloesung

• Ist die Datei  $bodlib\_kit.tar.qz$  entpackt, existiert eine schrittweise Erklärung zur Erstellung der Bodenbibliothek in Anleitung txt oder in README.

### **HILFREICH:**

Um bei Skriptaufrufen ./ weglassen zu können und um die Tools von Ralf korrekt ausführen zu können, ist folgende Einstellung nötig:  $>$  set path =  $($  \$path  $.$  /pf/k/k204009/bin  $)$ Man kann diesen Befehl in der ~/.cshrc und/oder ~/.login auf der blizzard eintragen. Ansonsten ist dieser Befehl stets in einem neuen Fenster auf der blizzard einzugeben. Weiterhin muss für die Erstellung der Bodenbibliothek der Befehl *unlimit* eingegeben werden, damit das Skript *first.sh* korrekt arbeitet.

#### 2.2 Die Erstellung der Bodenbibliothek

Folgende Schritte werden danach durchgeführt:

- Der Pol ist so zu verschieben, dass der Äquator durch die Mitte des Untersuchungsgebietes verläuft. Wie lauten die Koordinaten des Mittelpunktes der linken unteren Gitterbox des gewünschten Gebietes in rotierten Koordinaten? Eine Rotation des Gebietes ist nicht nötig, wenn das Gebiet in realen Koordinaten zwischen 40°N und 40°S liegt.
- Mit  $gebtest.sh$  sollte man die gewählte Rotation des Ausgangsgebiets testweise grafisch darstellen. Entsprechen der Gebietsausschnitt und die Lage des Gebietes den Vorstellungen, werden die zugehörigen digitalen Geländedaten (Topographie) aus /qtopo herausgesucht. Eine Übersicht der Karten findet man in  $qtopo30$  tiles. $qif$ . (Auf der **blizzard** kann ein .gif z.B. mit  $display$  angesehen werden) Die benötigten . $DEM$ Files müssen in den Unterordner \$Gebiet \$Aufloesung/gtopo des Experimentordners kopiert werden.

*first.sh* wird an folgenden Stellen angepasst:

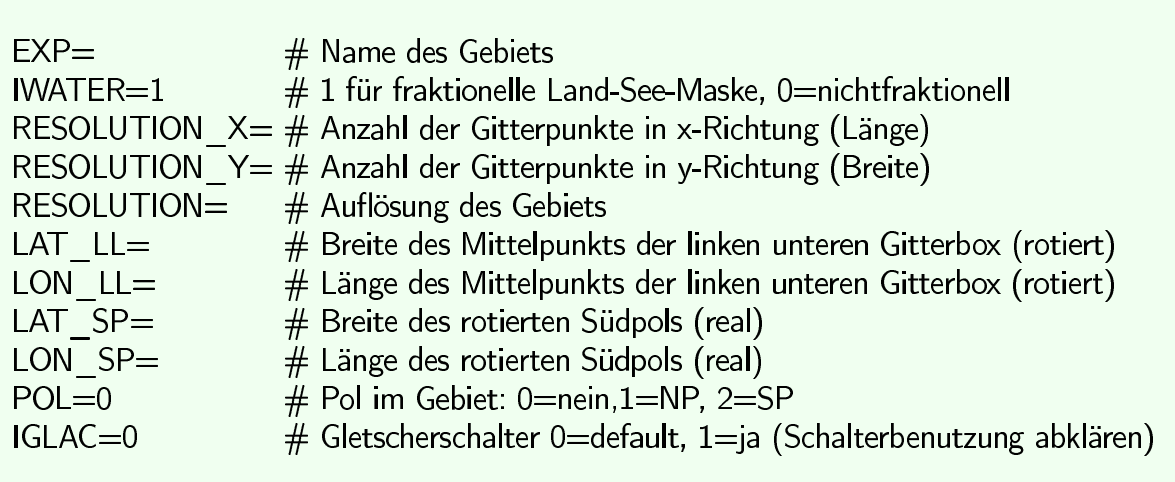

### **ACHTUNG:**

Anzahl der Gitterboxen in *first.sh* sind um zwei Gitterboxen größer als die REMO-Output Daten, da hier der Rand miteingerechnet werden muss!

### **ACHTUNG:**

Der Nordpol hat immer die geografische Länge 180°, der Südpol hat immer die Länge  $0^\circ$ .

**ACHTUNG:** In REMO sind nur bestimmte Gitterpunktsanzahlen in x- und y-Richtung erlaubt, die sich mit folgender Formel bestimmen lassen:  $n = 2^l \cdot 3^m \cdot 5^n + 1$  für alle  $l, m, n$  Element der natürlichen Zahlen inklusive Null und  $l$  ungleich 0

- Das Skript  $first.sh$  muss zunächst gestartet und sofort abgebrochen werden (<  $ctrl > c$ , um die Verzeichnisse für das Skript  $rotcoord.sh$  zu erzeugen.
- Nun wird erst  $rotcoord.sh$  und danach  $first.sh$  ausgeführt.
- Nach diesem Schritt kann *second.sh* gestartet werden. Die Ergebnisse der ersten **beiden Skripte kann mit** cdo in fo \$name oro.srv überprüft werden. Hier werden die MIN/MEAN/MAX Werte der Orographie in Spalten angezeigt.
- *third.sh, fourth.sh* (falls der Pol im Gebiet liegt, müssen *third b.sh* und *fourth b.sh* ausgeführt werden),  $fifth$   $frac.sh$  und  $sixth$   $frac.sh$  NACHEINANDER ausführen

## **ACHTUNG:**

Ab REMO 5.1 gibt es eine fraktionelle Berechnung der Flüsse über Land, Wasser und Eis. Somit werden die Skripte mit der Endung \_frac.sh verwendet. Nur wer explizit keine fraktionelle Bodenbehandlung für Land, Wasser und Eis benutzt, nimmt die Skripte *f if th.sh sixth.sh*

**lst soweit alles reibungslos verlaufen, können mit** cdo info lib \$*name* frac die Bodenbibliotheksvariablen überprüft werden. In diesem Fall wurden für den LAI (Blattflächenindex), der Vegetationanteil und die Albedo konstante Werte berechnet. Wenn man mit konstanter Vegetation rechnen möchte, also keinen Jahresgang dieser Parameter benötigt, ist man an dieser Stelle mit der Bodenbibliothek fertig. Üblicherweise wird der Jahresgang hinzugefügt:

• *vegcycle* 1*.sh vegcycle* 2*.sh albcycle.sh*

*Dadurch werden drei .srv Dateien erzeugt. vltyear \$name.srv (Blattflächenindex), vgryear* \$*name.srv* (Vegetationsanzeil) und albyear \$*name.srv* (Bodenhintergrundalbedo). SRV-Dateien haben keine Information über die Rotation.

Die Bodenbibliothek ist nun fertig. √

## Die Antriebsdaten

#### Vorbereitung 3.1

Die Antriebsdaten umfassen die Startwerte und die Randwerte für die atmosphärische Variablen Temperatur, Bodendruck, u- und v- Komponente des Windes, spezifische Feuchte und Flüssigwassergehalt. Weiterhin sind Werte für die Landmeerverteilung, die Orographie, die Feuchte und Temperatur in den Bodenschichten, Temperaturen der Wasser- und Landoberflächen, Wasserspeicher an der Bodenoberfläche (Skin Reservoir), Schneehöhe und -temperatur, Konzentration und Dicke des Meereises (falls vorhanden), aktueller und maximaler Bodenwassergehalt. Vorab müssen einige Ordner erstellt werden. Diese Ordner enthalten später u.a. die Antriebsdaten und die REMO-Outputdateien. Sie sollten auf der **blizzard** im eigenen workshare (alias  $WRKSHR$ ) angelegt werden.

Befehle für die Konsole: > cd \$WRKSHR > mkdir \$name  $>$  cd \$name  $>$  mkdir xe  $>$  mkdir xa  $>$  mkdir xpa  $>$  mkdir xm

Nun können die Antriebsdaten erstellt werden. Diese werden für das regionale Gebiete durch einen Präprozessor aus den globalen Daten ausgeschnitten und auf die Auflösung von RE-MO interpoliert. Dazu stehen je nach Antrieb unterschiedliche Skripte zur Verfügung:

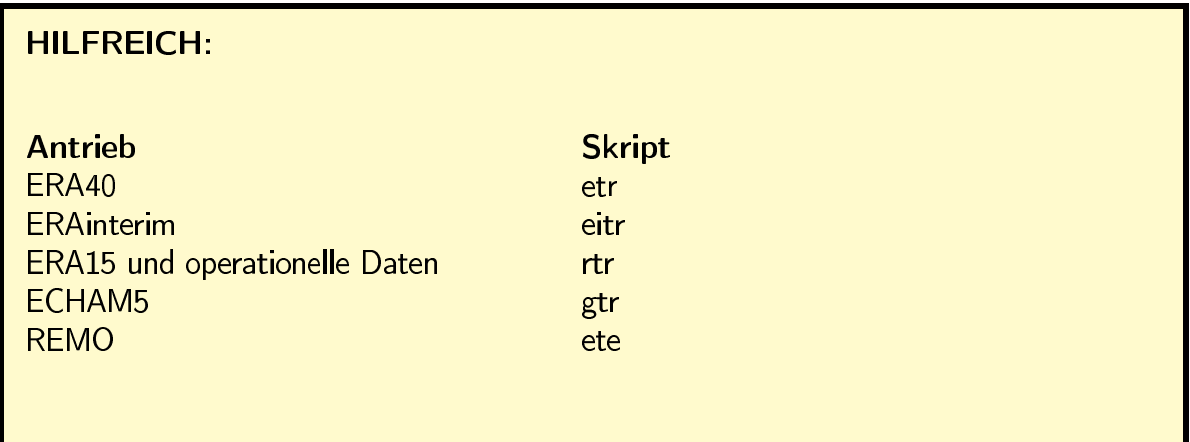

In diesem Beispiel soll REMO mit dem globalen ECHAM5 Modell angetrieben werden, die aus dem Archiv in das Verzeichnis  $WRKSHR/xa$  geladen und entpackt (tar  $xvffile.tar$ ) werden. Den aktuellen Pfad ist dem ThyRemo Wiki zu entnehmen, wo weitere und aktuell gehaltene Informationen für Mitglieder der REMO Arbeitsgruppe zugänglich sind. Den Zugang erlaubt ggf. Claas Teichmann. Für ECHAM Daten wird der Präprozessor  $atr57$  verwendet.

Man kopiere sich auf der blizzard aus Ralfs Homeverzeichnis den Ordner  $utils$ , in dem der Präprozessor enthalten ist, in ein Verzeichnis in seinem Homeverzeichnis:

Befehle für die Konsole: cd \$HOME/\$Ordner cp -p -r /pf/k/k204009/remo/utils/.

 $/pf/k/k204009/remo/utils$  enthält die Ordner:

- $\bullet$  build
- · druintzr
- gtr57 mit den Unterordnern CBS, DECKS und OFS, wobei der Letzter vor dem Kompilieren des Präprozessors leer sein muss
- $\bullet$  jobs
- $\bullet$  libs

Weiterhin benötigt man die Druckinterpolationsprogramme  $mitzra$  und  $mitzre$  aus dem Verzeichnis  $/pf/k/k204009/post$ ,

#### Das Kompilieren des Präprozessor 3.2

Zuerst müssen in der Datei  $resge.h$  unter  $gtr57/CBS$ , worin die Common-Blöcke definiert sind, die Gitterpunktzahlen des Modellgebietes (IEEM und JEEM) und die Anzahl der Modelllevel (KEEM) unter EM eingetragen werden. In Common-Blöcken werden die zu übergebenden Variablen zwischen verschiedenen Programmeinheiten gespeichert.

## **ACHTUNG:**

Ab hier benötigen wir die Gitterpunktanzahl aus *first.sh* ohne den Rand, also 2 Gitterboxen abziehen!

In resge.h sind die Modellgebietsgrößen und Level von ECHAM Daten eingetragen. Wird */gtr*57*/DECKS/inidata.f* Absätze der Ak- und Bk-Daten angepasst werden. Unter  $pf/k/k204009/akkkdata$  findet man die Daten (.dat), deren Inhalt in die entsprechenden Felder kopiert wird. Für 27 at*mosphärische Levels muss inidata.f nicht angepasst werden, da dies der Standardwert in* den Ak- und Bk-Daten ist.

Nun werden im Verzeichnis /build in der Datei gtr<sub>57</sub> die Pfade angepasst:

rm ../libs/gtr57  $\frac{1}{2}$  (#xboxen)x $\frac{1}{2}$ (#yboxen)x $\frac{1}{2}$ (#level)

z.B.  $gtr57$  101 $x109x27$  für die Gitterpunktsanzahl  $I = 101$  und  $J = 109$  und die Anzahl der Level  $K = 27$ .

Diese Anderung wird ebenfalls in Zeile 1 im  $qtr57$  make unter /build/ vorgenommen:

EXECUTABLE= $.$ ./../libs/gtr57  $\frac{1}{4}$ xboxen)x $\frac{1}{2}$ (#yboxen)x $\frac{1}{2}$ (#level)

*Nun wird das Skript gtr*57 gestartet. Dieses ruft *gtr*57 *make* auf, welches die ausführbare */libs/gtr*57 \$(#*xboxen*)*x*\$(#*yboxen*)*x*\$(#*level*)

#### Der Druckinterpolator der Antriebsdaten 3.3

Das Modell rechnet auf Vertikalleveln, die in Bodennähe dem Gelände folgen und in der Höhe in horizontale Druckflächen übergehen. Die Vertikallevel sind abhängig vom Bodendruck. Demnach werden die prognostischen Variablen u.U. je nach Gitterbox auf unterschiedlichen Druckleveln berechnet. Für die Vergleichbarkeit mit den Ergebnissen aus REMO ist eine Interpolation der Variablen auf die selben Drucklevel nötig. Diese werden, wenn nicht anders definiert, für 250, 500 und 850 hPa berechnet. Der Druckinterpolator wird angepasst und anschließend gestartet:

- $\bullet$  in  $druintzr/CBS/param.h$  IEMAX und JEMAX anpassen
- in  $build/druintzr$  bei rm I und J anpassen
- in  $build/druintzr$  make in der ersten Zeile I und J anpassen
- zum Kompilieren des Druckinterpolators  $druintzr$  unter  $/utils/build/$  aufrufen

#### 3.4 Monatsmittel der Inputdaten

Für Vergleichszwecke werden monatlich gemittelte Werte der Eingangsdaten berechnet. Dazu werden in *mitzrpa* und *mitzrpe* IX, IY und GEB an das Experiment angepasst und die Skripte anschließend ausgeführt. Beide erzeugen ausführbare Dateien im Verzeichnis  $libs/$ :  $mitzrpa<sub>s</sub>Gebiet$  und  $mitzre<sub>s</sub>Gebiet$ .

#### Jobskript für die ausführbaren Dateien 3.5

Unter /jobs werden zwei Dateien erstellt: KMON (Monat, zweistellig) und KYEAR (Jahr, vierstellig), in denen das Startdatum des Experimentes gesetzt wird. Auf diese Dateien greifen die Skripte des Präprozessors zu. Falls dieser unerwartet abbricht, muss hier das Anfangsdatum aktualisiert werden. Nun wird das Jobskript des Präprozessors editiert, dass ebenfalls  $qtr57$  heißt, aber unter / $iobs$  liegt:

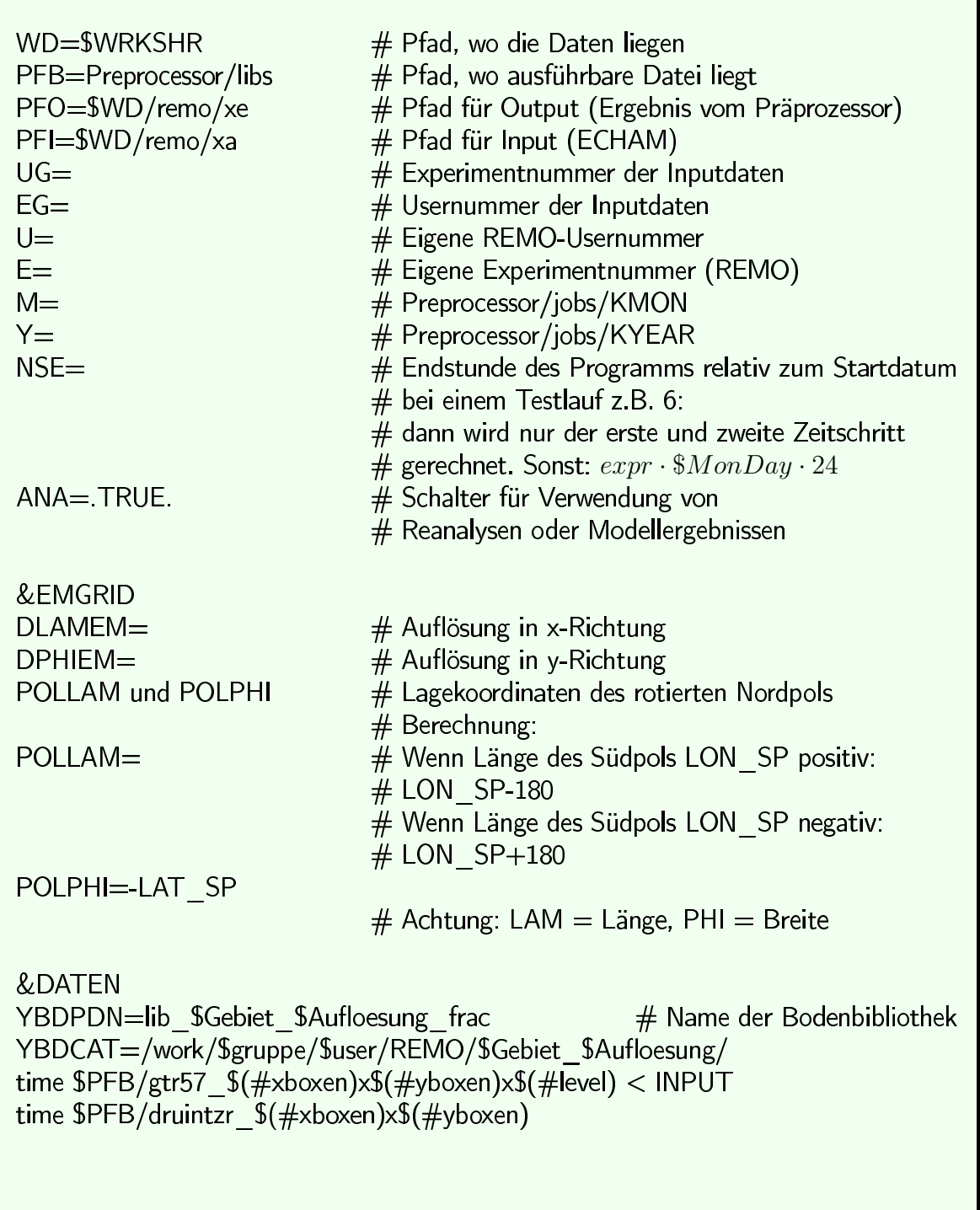

Nun kann der Präprozessor gestartet werden mit  $gtr57$  unter  $/jobs/$ .

#### 3.6 Gleichgewichtszustand des Bodens

Bei Antrieb mit Reanalysen ist eine Einschwingpreriode des Bodens auf Grund von dessen Trägheit notwendig, um einen stabilen Gleichgewichtszustand zu erreichen und künstliche Trends zu vermeiden. Abhängig vom Modellgebiet kann dieser Vorgang einige Modelljahre bis -jahrzehnte benötigen. Nachdem ein eingeschwungener Boden erzeugt wurde, müssen die Bodenvariablen in den Anfangsbedingungen aktualisiert werden. Existiert bereits ein Experiment für das Modellgebiet, etwa mit anderem Antrieb, kann die Bodeninitialisierung übernommen werden. Das Vorgehen kann in drei Schritten zusammengefasst werden:

- In der ersten Datei der Antriebsdaten müssen die Bodenfelder gelöscht werden, sodass nur die Atmosphäre übrig bleibt. Dazu wird das Skript extmodatm verwendet.
- Aus dem eingeschwungenen Boden müssen die neuen Bodenfelder herausgeschnitten werden. Dies kann mit dem Skript extmodbod durchgeführt werden.
- Beide Datensätze müssen zusammengefügt werden, z.B. mit  $cat$ .

Durch Alberto Elizalde wurde ein Skript bereitgestellt, dass die angegebenen Schritte in einem Tool zusammenfasst (siehe ThyRemo-Wiki).

## Das REMO

*Man kopiere sich in sein eigenes Verzeichnis /work/\$gruppe/\$user/* von Ralf die für seine Anwendung passende REMO-Version. Für den Zugang ist die Projektzugehörigkeit für RE-MO notwendig, die Ralf Podzun erteilen kann.

Befehle für die Konsole: cp-r-p/pf/k/k204009/remo\$version/remo\$version

### **ACHTUNG:**

Den REMO-Code bitte IMMER für andere Nutzer sperren: chmod-r 700 /work/gruppe/user/remo\$version

Im Ordner remo\$version befinden sich folgende Unterordner:

- CBS: Common-Blöcke für die Parameterübergabe
- CODE: hier liegt das Herz von REMO die Fortran Routinen
- OFS: kompilierte Objektdateien der Fortran-Routinen, die mit den Bibliotheken verlinkt sind. Vor Beginn des Komplilieren empfiehlt sich alle Dateien in diesem Verzeichnis zu löschen.
- build: Skripte zum Kompilieren von REMO
- jobs: Jobskripte, mit denen REMO gestartet wird
- · libs: in dieses Verzeichnis werden u.a. ausführbare Dateien geschrieben

#### **REMO** kompilieren 4.1

- Editiere in  $/remo$version/CBS/param.h$  IDISUM I und J
- Editiere in  $/remo$version / CBS/COMGTS$  die Zeit für den Treibhausgasantrieb: JPGTS1-Startjahr, JPGTS2-Endjahr (Treibhausgasdaten liegen unter  $\}/pool / data / remo$ )
- Editiere in  $/remo$version/build/qm$  I und J (ruft Makefile auf)
- Editiere in  $/remo$version/build/Makefile$  I und J
- $qm$  laufen lassen. Es kompiliert REMO, was bis zu 30 Minuten Zeit in Anspruch nimmt. Es wird eine ausführbare Datei /remo\$version/libs/remo\$version par.exe I J erzeugt, welche nachfolgend von einem REMO-Jobskript aufgerufen wird.

#### 4.2 **REMO Jobskript**

Das Jobskript steuert das REMO Experiment. Es werden die zu verwendenden Daten spezifiziert, Schalter gesetzt und herauszuschreibende Variablen von REMO festgelegt. Mögliche Jobskripte liegen im Verzeichnis /remo\$version/jobs, z.B. ens515. Das Jobskript für die blizzard enthält in der Kopfzeile Informationen, die u.a. für die Abrechnung des Rechenzeitkontingents wichtig sind. Zunächst muss ein geeignetes Jobskript angepasst (oder eigenhändig geschrieben) werden:

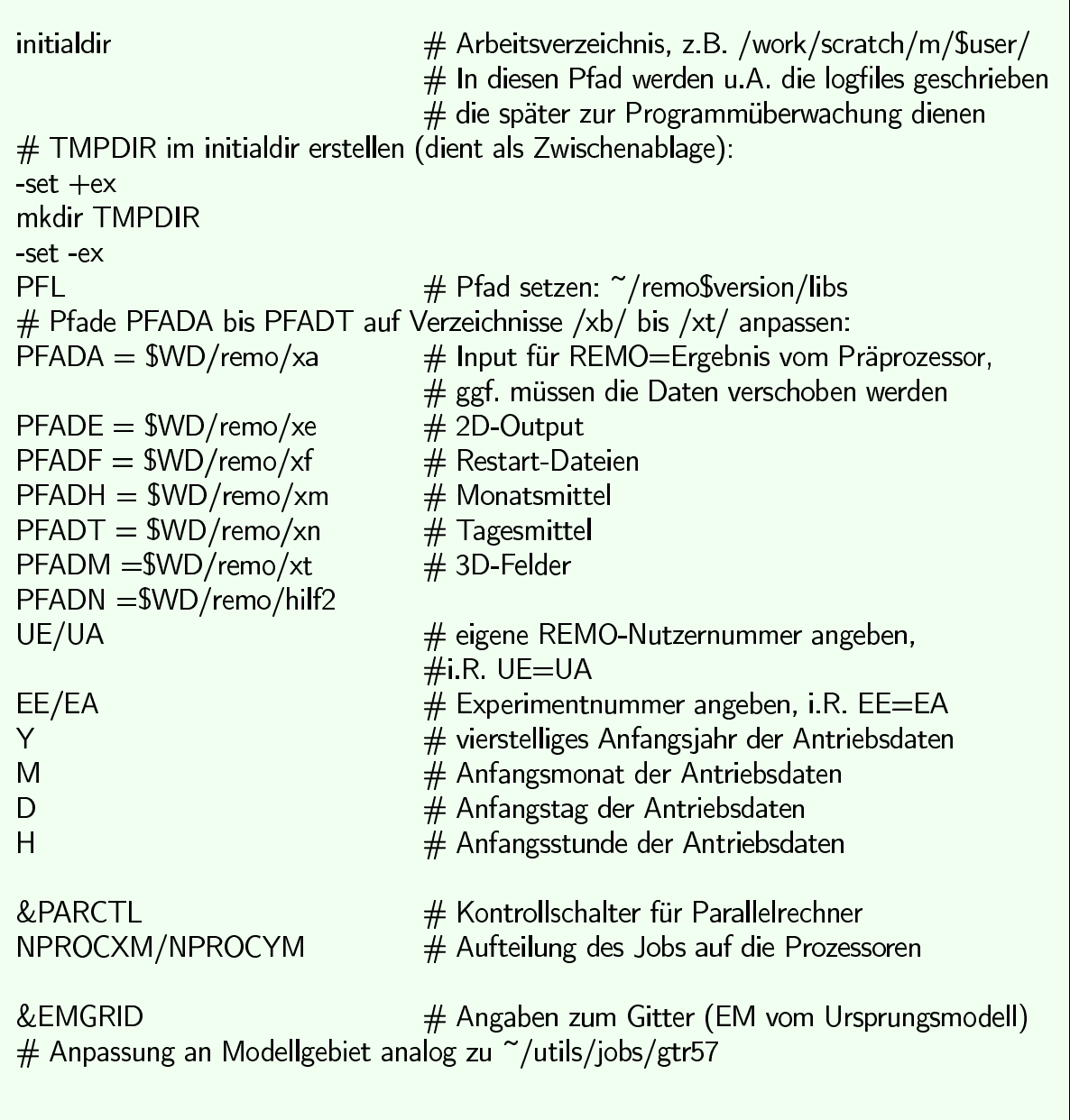

## Fortsetzung Jobskript:

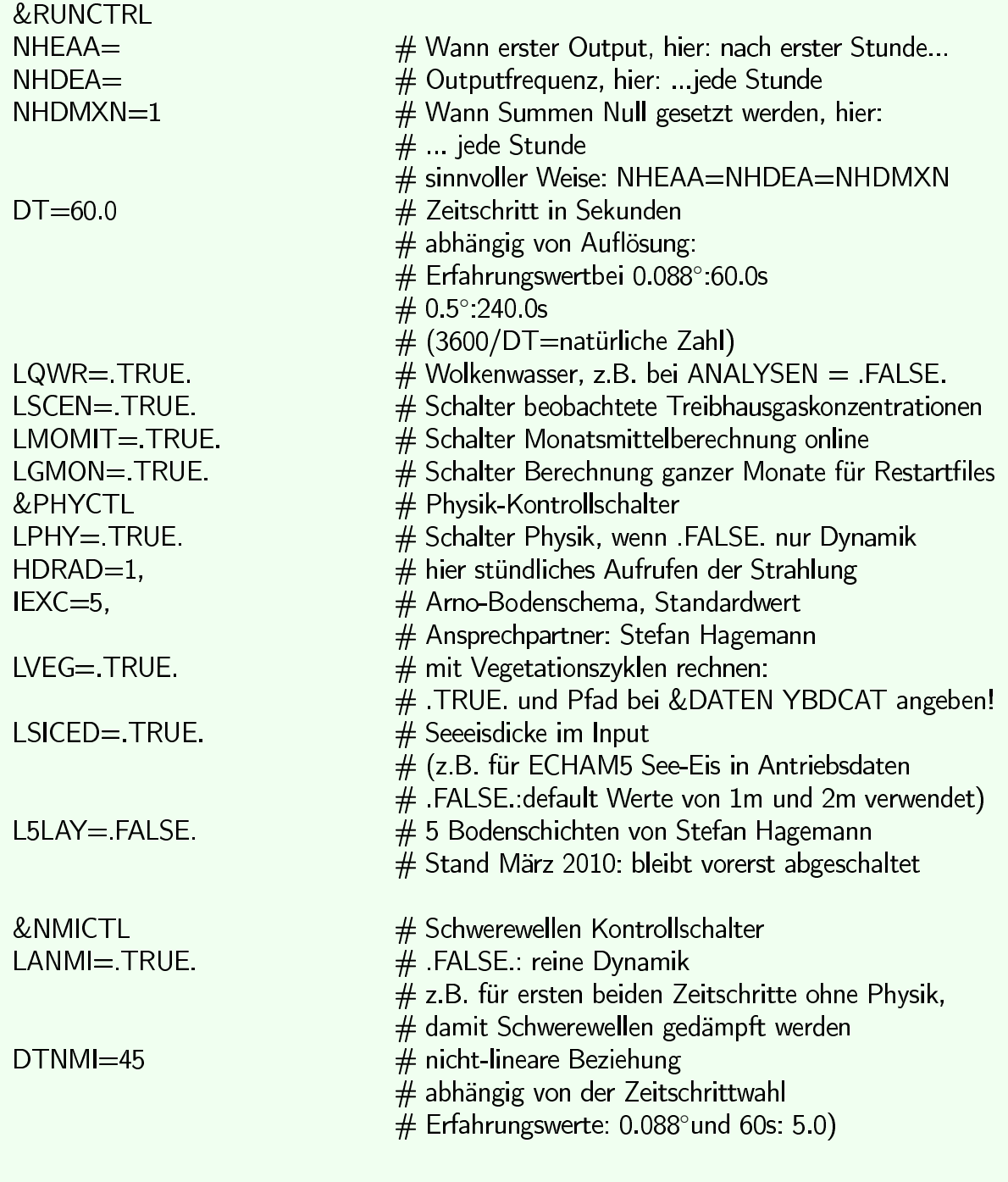

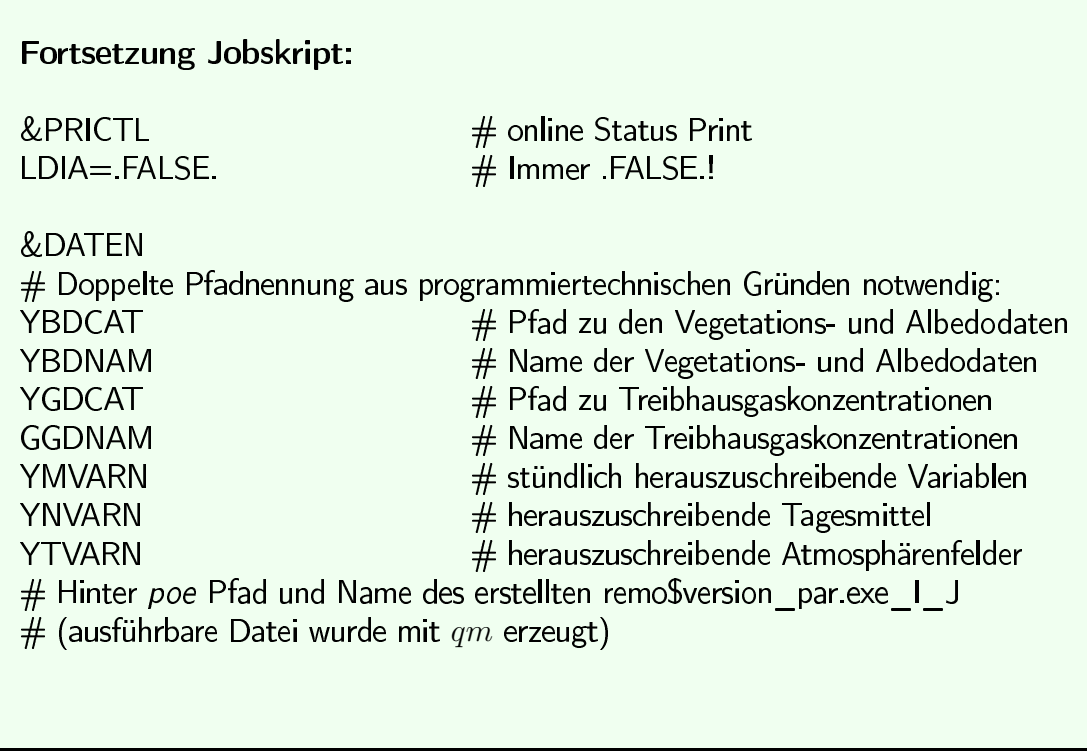

Nun kann der Job abgeschickt werden:

- auf der blizzard werden Jobskripte mit dem Befehl  $llsubmit$  \$ $NameDesJobskripts$ (hier ens515) in die Queue geschickt
- Befehle zur Jobsteuerung:
	- Einsicht der Jobliste in der Queue:  $llq$  | grep \$U serid oder  $llq - u$  \$U serID
	- Job abbrechen, falls etwas schief läuft:  $llcancel$ \$.*JobID*
- Zustand des Jobs:  $R =$  running,  $I =$  idle (warten),  $H =$  hold (warten),  $C =$  canceled
- In dem definierten initialdir (im Header des Jobskripts) werden Log-files geschrieben, in die der Status geschrieben wird: err.123456 und out.123456. Bricht das Modell ab, können hier die Ursachen gelesen werden.

#### Restart 4.3

Wenn das Jobskript auf Grund von Computerproblemen abbricht oder Zeitschritte nach Beendigung des Experiments erneut gerechnet oder ergänzt werden sollen, wird ein sogennanter Restart ausgeführt. Von einem Restart wird auch im Falle einer Jobkette gesprochen, wo sich das Skript am Ende mit den Angaben zum anschließenden Zeitschritt automatisch erneut aufruft. Für die Umsetzung müssen zunächst die gesamten Antriebsdaten erstellt und im Archiv gespeichert werden. Es ist aufgrund der begrenzten Speicherkapazität zu empfehlen, die Antriebsdaten jährlich herunterzuladen, z.B. durch ein Skript im Hintergrund, welches jeweils nach Beenden des Modellmonats November die Antriebsdaten lädt und diejenigen des letzten Zeitschritts löscht. Das Laden der neuen und das Löschen der alten Antriebsdaten wird in das Jobskript mit Restartfunktion eingebettet. Somit ist ein Experiment mit REMO über längere Zeiträume (10-100 Jahre) möglich. Das Jobskript wird an den folgenden Stellen angepasst:

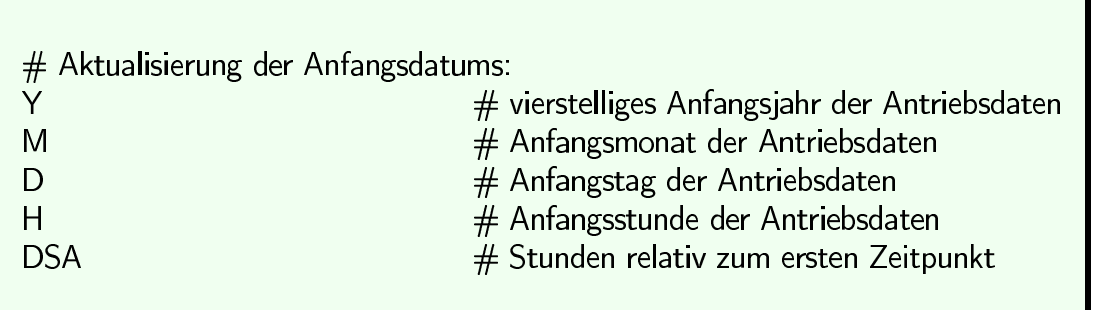

Im Falle einer Jobkette werden die neuen Zeitangaben aus einer Textdatei eingelesen. Diese wird nach jedem Zeitschritt von REMO automatisch herausgeschrieben.

### **HILFREICH:**

Ein Skript kann mit dem Befehl  $nohup$  im Hintergrund ausgeführt werden. Einsicht in den aktuellen Bearbeitungsstand gibt  $nohup.out$ . Alle laufenden Prozesse können mit  $ps - fu$  \$USERID eingesehen werden. Falls ein Skript abgebrochen werden soll, listet dieser Befehl die zugehörige ID. Einen Prozess kann man mit kill \$1D abbrechen.

#### Doppelnesting 4.4

Ein Doppelnesting ist, wie eingangs besprochen, notwendig, um zu große Skalensprünge (ab einem Faktor 8) in der horizontalen Auflösung zu vermeiden. In diesem Fall wird der vorgestellte Ablauf mit entsprechenden Modifikationen erneut durchlaufen, wobei nun das Jobskript ete57 für den Präprozessor verwendet wird. Als Antriebsdaten werden die Ausgabedaten von REMO verwendet.

### **ACHTUNG:**

Bevor der Präprozessor für das Doppelnesting gestartet wird, muss unter  $WRKSHR$ die Datei mit den Antriebsdaten der ersten Stunde von  $xe/$  auf  $hilf3/$  kopiert werden, da REMO in das Letztere erst nach den ersten 6 Stunden die Atmosphärenfelder schreibt. Wird dies nicht beachtet, fehlt der Input für den ersten Zeitschritt.

## Postprozessing

#### Druckinterpolator der REMO-Outputdaten  $5.1$

Eine Druckinterpolation der Ausgabedaten von REMO kann mit dem Skript expe unter  $\mu tils/jobs/$  durchgeführt werden, wobei  $epxa$  und  $epxe$  identische Einträge haben bis  $auf:$ 

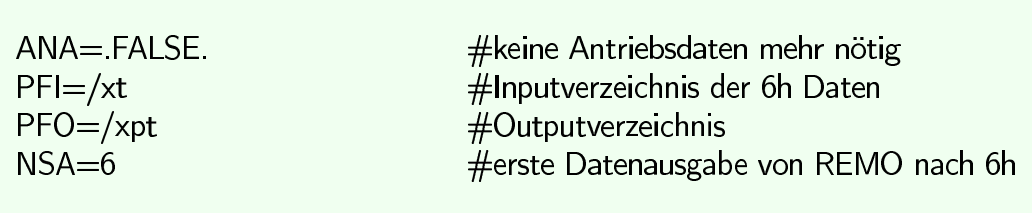

Nach Anpassung der Parameter kann das Skript gestartet werden. √

#### $5.2$ Bearbeitung von großen Datensätzen

Die Ausgabedaten von REMO werden standardmäßig im ieg Format gespeichert. Die Climate Data Operators (CDOs) sind effizient, um die Daten einzusehen als auch zu bearbeiten, z.B. Mittelwertbildung. Sie stellen eine umfangreiche Liste an Funktionen bereit. Mit dem Befehl  $cdo$  - f nc if ile.ieq of ile.nc kann das Eingabefeld in NetCDF Format umgewandelt werden. Dieses Format kann z.B. mit ncview in einfachen Darstellungen visualisiert werden. Für qualitativ hochwertigere Darstellungen, kann  $GrADS$  oder  $NCL$ , dass auch als Erweiterung innhalb der Sprache Python verfügbar ist, verwendet werden. Beide Visualisierungspakete verfügen über eine Skriptsprache, die zum widerholen plotten empfehlenswert ist.